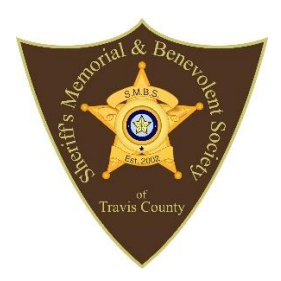

## *Sheriff's Memorial Benevolent Society (SMBS)*

## *Amazon Smiles*

Instructions:

## How to sign up for AmazonSmile from a web browser

- 1. Visit smile.amazon.com
- 2. Sign in with the same account you use for Amazon.com
- 3. Select your charity • Sheriffs Memorial and Benevolant Society of Travis County
- 4. Start shopping! Tip: Add a bookmark to make it easier to shop at smile.amazon.com.

## How to use AmazonSmile using the Amazon app on your mobile phone:

- 1. Open the Amazon Shopping app
- 2. Navigate to the main menu  $(\equiv)$
- 3. Tap on Settings and then select "AmazonSmile"
- 4. Select your charity and then follow the on-screen instructions to turn ON AmazonSmile in the mobile app *(Sheriffs Memorial and Benevolant Society of Travis County)*
- 5. Once AmazonSmile has been activated in your app, future eligible app purchases will generate a donation. R & P – There are excessive heat warnings. Hot temperatures will continue through the week. Drin